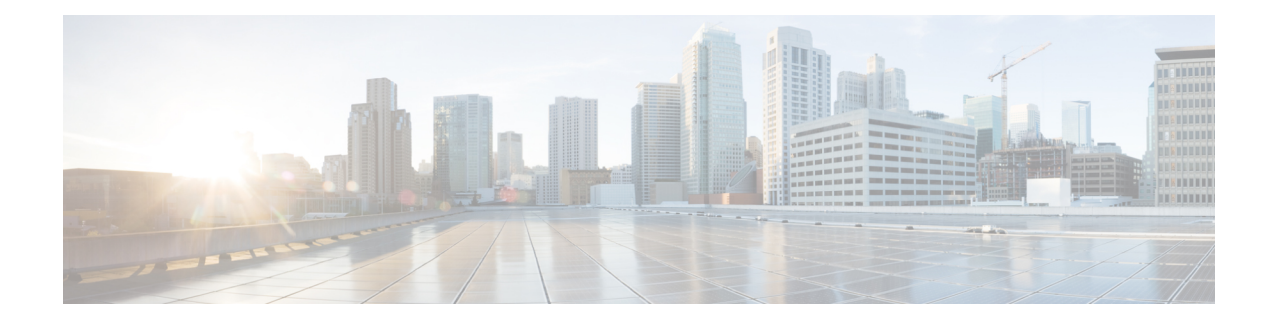

# **NSF SSO ISSU Support for VPLS**

Virtual Private LAN Services (VPLS), with nonstop forwarding (NSF), stateful switchover (SSO), and in service software upgrade (ISSU) support, improves the availability of service provider networks that use VPLS for multipoint Layer 2 virtual private network (VPN) services. Cisco NSF with SSO is effective at increasing availability of network services. Cisco NSF with SSO provides continuous packet forwarding, even during a network processor hardware or software failure. In a redundant system, the secondary processor recovers control plane service in the event of a critical failure in the primary processor, while SSO synchronizes the network state information between the primary and the secondary processor.

In conjunction with VPLS NSF/SSO, VPLS High Availability (HA) features include the ISSU capability. Working together, ISSU and NSF/SSO enable upgrades or downgrades of a Cisco IOSimage without control and data plane outages.

- Finding Feature [Information,](#page-0-0) page 1
- [Prerequisites](#page-1-0) for NSF SSO ISSU Support for VPLS, page 2
- [Restrictions](#page-1-1) for NSF SSO ISSU Support for VPLS, page 2
- [Information](#page-1-2) About NSF SSO ISSU Support for VPLS, page 2
- How to [Configure](#page-2-0) NSF SSO ISSU Support for VPLS, page 3
- [Configuration](#page-9-0) Examples for NSF SSO ISSU Support for VPLS, page 10
- Additional [References,](#page-21-0) page 22
- Feature [Information](#page-22-0) for NSF SSO ISSU Support for VPLS, page 23

# <span id="page-0-0"></span>**Finding Feature Information**

Your software release may not support all the features documented in this module. For the latest caveats and feature information, see Bug [Search](http://www.cisco.com/cisco/psn/bssprt/bss) Tool and the release notes for your platform and software release. To find information about the features documented in this module, and to see a list of the releases in which each feature is supported, see the feature information table at the end of this module.

Use Cisco Feature Navigator to find information about platform support and Cisco software image support. To access Cisco Feature Navigator, go to [www.cisco.com/go/cfn.](http://www.cisco.com/go/cfn) An account on Cisco.com is not required.

# <span id="page-1-0"></span>**Prerequisites for NSF SSO ISSU Support for VPLS**

This section lists the following prerequisites that are required to use the NSF/SSO/ISSU Support for VPLS feature.

You must configure the following features on your network:

- VPLS (see the "Virtual Private LAN Services on the Optical Services Modules" chapter in the [Cisco](http://www.cisco.com/en/US/docs/routers/7600/install_config/12.2SR_OSM_config/mpls.html) 7600 Series Router Cisco IOS Software [Configuration](http://www.cisco.com/en/US/docs/routers/7600/install_config/12.2SR_OSM_config/mpls.html) Guide , Release 12.2SR)
- VPLS Autodiscovery (see VPLS Autodiscovery: BGP Based and BGP Support for the L2VPN Address Family )
- NSF/SSO: Any Transport over MPLS (see NSF/SSO—Any Transport over MPLS and AToM Graceful Restart )
- NSF/SSO router support on the 7600 router (see the "Configuring NSF with SSO Supervisor Engine Redundancy" chapter in the Cisco 7600 Series Cisco IOS Software [Configuration](http://www.cisco.com/en/US/docs/routers/7600/install_config/12.2SR_OSM_config/mpls.html) Guide , Release 12.2SR)
- ISSU router support on the 7600 router (see the "ISSU and eFSU on Cisco 7600 Series Routers" chapter in the Cisco 7600 Series Cisco IOS Software [Configuration](http://www.cisco.com/en/US/docs/routers/7600/install_config/12.2SR_OSM_config/mpls.html) Guide , Release 12.2SR)

# <span id="page-1-1"></span>**Restrictions for NSF SSO ISSU Support for VPLS**

The NSF/SSO/ISSU Support for VPLS feature has the following restrictions:

- NSF/SSO/ISSU support for VPLS does not include support for PWs to auto discovered neighbors via Border Gateway Protocol (BGP). Statically configured neighbors are supported.
- For supported hardware, see the Cisco Release 12.2SR Release Notes.
- NSF/SSO/ISSU support for VPLS does not include support for line cards that do not support Minimal Disruptive Restart (MDR) or pre downloading of firmware or driver code.

# <span id="page-1-2"></span>**Information About NSF SSO ISSU Support for VPLS**

# **How NSF SSO Works with VPLS**

VPLS with NSF/SSO support improves the availability of service provider networks that use VPLS for multipoint Layer 2 VPN services. HA minimizes service disruptions that can occur if a system failure occurs. To address failures, VPLS HA includes SSO and NSF mechanisms using a standby Route Processor (RP) to provide control-plane redundancy. VPLS NSF is achieved by SSO and NSF mechanisms.

While the standby RP transitions to the active RP, packet forwarding either continues forwarding on line card(s) or packet forwarding is switched over (switchover) to other hardware devices associated with the newly active RP.

# **How ISSU Works with VPLS**

In conjunction with VPLS NSF/SSO, VPLS HA includes ISSU, a comprehensive in-service upgrade solution for the IP/MPLS edge. ISSU minimizes network downtime due to software upgrades and maintenance activities. ISSU allows upgrades or downgrades to Cisco IOS software images with no effect on the control plane and minimal effect on system packet forwarding. With ISSU, all message data structures used for checkpointing, and exchanges between the active RP and standby RP are versioned.

To perform an in-service upgrade, the standby RP in a dual RP-based platform (such as the Cisco 7600 router) is first loaded with the desired Cisco IOS software release. The standby RP then comes up as a hot-standby RP with an upgraded version of the software, and a switchover is performed to transfer control to the standby RP and run the upgraded image.

During the ISSU procedure, supported SSO protocols and features maintain their session states with no disruption of the Layer 2 protocol sessions. Cisco NSF technology is used to continue packet forwarding during the software upgrade procedure while the routing information is re-created on the newly active RP. The result is a seamless software upgrade for an IP/MPLS provider edge router with no disruptions to Layer 2 protocol sessions and minimal effect on packet forwarding.

### **Benefits**

Primary benefits for ISSU are:

- Rapid, nondisruptive feature deployment—By preserving user sessions and minimizing packet loss during software upgrades, ISSU helps enable rapid, nondisruptive deployments for new features and services at the IP/MPLS provider edge.
- Comprehensive solution for planned downtime—ISSU addresses the entire spectrum of software upgrade needs, from applying caveat fixes to deploying new features and services, and delivers a comprehensive solution for addressing planned network downtime.
- Increased operational efficiencies—ISSU minimizes and streamlines planned downtime and helps enable operational process changes for software deployment, significantly decreasing planned downtime effort and expenses and increasing operational efficiency.

# <span id="page-2-0"></span>**How to Configure NSF SSO ISSU Support for VPLS**

# **Configuring VPLS**

VPLS must be configured on the router. See the "Virtual Private LAN Services on the Optical Services Modules" chapter in the Cisco 7600 Series Router Cisco IOS Software [Configuration](http://www.cisco.com/en/US/docs/routers/7600/install_config/12.2SR_OSM_config/mpls.html) Guide, Release 12.2SR for information on configuring VPLS.

# **Configuring NSF SSO Any Transport over MPLS**

You must configure the NSF/SSO: Any Transport over MPLS feature on the router. See the NSF/SSO—Any Transport over MPLSand AToM Graceful Restart feature module for information on configuring the NSF/SSO: Any Transport over MPLS feature.

# **Configuring NSF SSO Router support**

You must configure NSF/SSO router support on the Cisco 7600 router. See the "Configuring NSF with SSO Supervisor Engine Redundancy" chapter in the Cisco 7600 Series Cisco IOS Software [Configuration](http://www.cisco.com/en/US/docs/routers/7600/install_config/12.2SR_OSM_config/mpls.html) Guide , Release 12.2SR for information on configuring the NSF with SSO Supervisor Engine Redundancy feature.

# **Configuring ISSU Router Support**

You must configure ISSU router support on the Cisco 7600 router.

• See the "ISSU and eFSU on Cisco 7600 Series Routers" chapter in the Cisco 7600 [Series](http://www.cisco.com/en/US/docs/routers/7600/install_config/12.2SR_OSM_config/mpls.html) Cisco IOS Software [Configuration](http://www.cisco.com/en/US/docs/routers/7600/install_config/12.2SR_OSM_config/mpls.html) Guide , Release 12.2SR for information on configuring ISSU and Enhanced Fast Software Upgrade (eFSU) on Cisco 7600 series routers.

# **Verifying and Troubleshooting NSF SSO ISSU Support for VPLS**

To verify the NSF/SSO/ISSU Support for VPLS configuration, use the following show and debug commands:

- **1 show checkpoint clients**
- **2 show vfi [name** *vfi-name* **] checkpoint [summary]**
- **3 debug cwan atom**
- **4 debug cwan ltl**
- **5 debug issu client negotiation**
- **6 debug issu client registration**
- **7 debug issu client transform**
- **8 debug vfi checkpoint**

# **SUMMARY STEPS**

- **1. show checkpoint clients**
- **2. show vfi [name** *vfi-name* **] checkpoint [summary]**
- **3. debug cwan atom**
- **4. debug cwan ltl**
- **5. debug issu client negotiation**
- **6. debug issu client registration**
- **7. debug issu client transform** [**clientID** *client-id*]
- **8. debug vfi checkpoint**

## **DETAILED STEPS**

### **Step 1 show checkpoint clients**

Use this command to display information about checkpoint clients:

### **Example:**

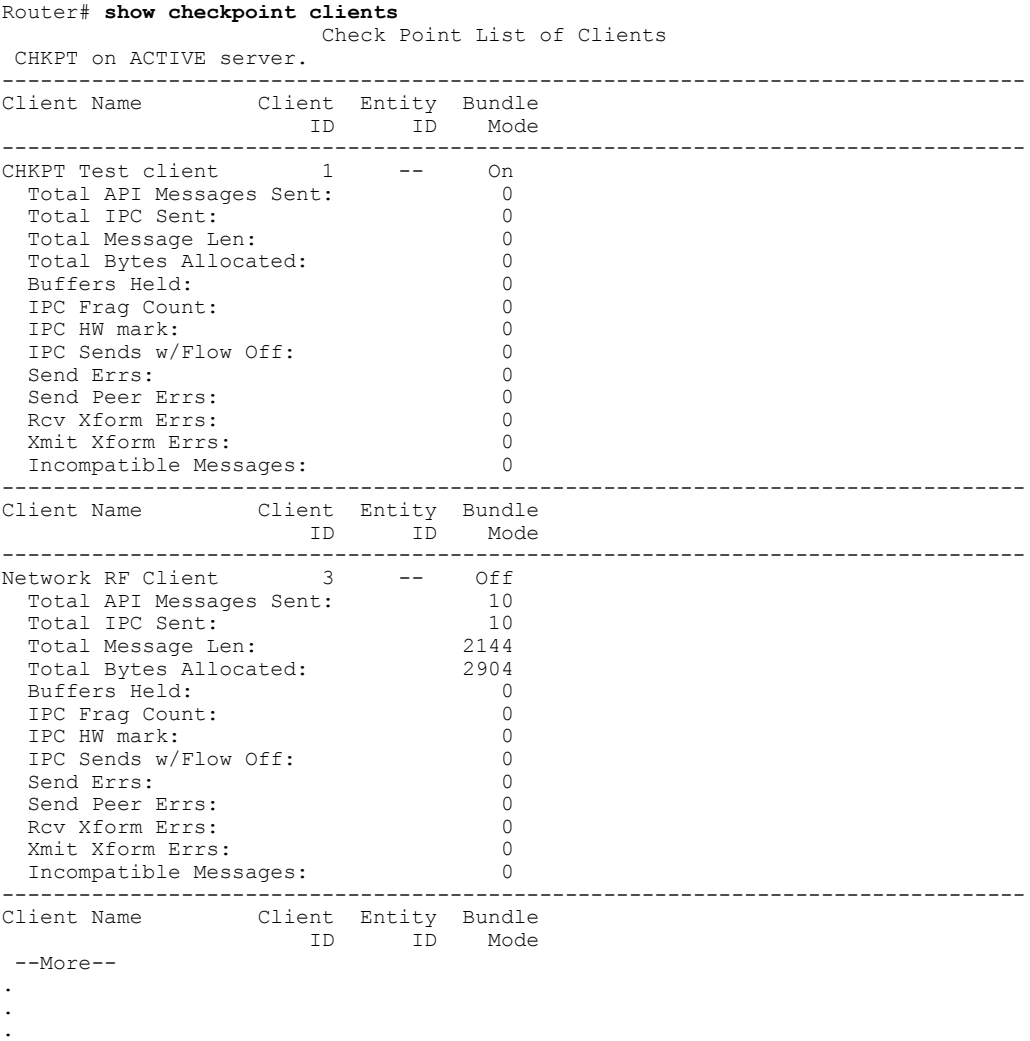

**Step 2 show vfi [name** *vfi-name* **] checkpoint [summary]**

Use this command to display checkpoint information related to a specific virtual forwarding instance (VFI) named H-VPLS-A-VFI:

#### **Example:**

Г

```
Router# show vfi name H-VPLS-A-VFI checkpoint
VFI Active RP
Checkpointing: Allowed
 ISSU Client id: 2092, Session id: 65543, Compatible with peer
```
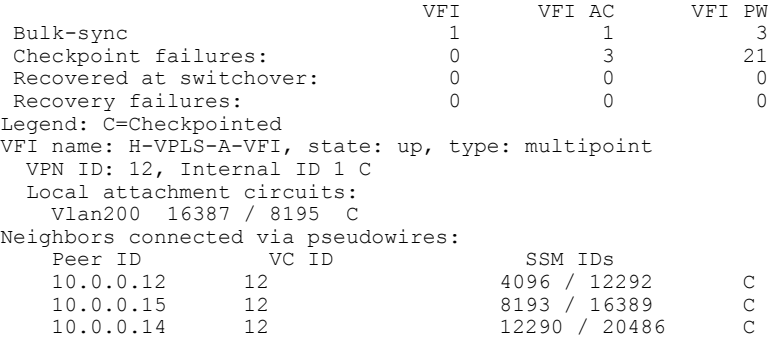

## **Step 3 debug cwan atom**

Use this command to enable debugging of Any Transport over MPLS (AToM) platform events.

The following example shows debug message output that appears when debugging is enabled and aPW port is configured and then unconfigured:

#### **Example:**

```
Router# debug cwan atom
ConstWan Generic AToM debugging is on
Router# configure terminal
Enter configuration commands, one per line. End with CNTL/Z.
Router#(config)# l2 vfi VPLS-2000 manual
Router#(config-vfi)# vpn id 2000
Router#(config-vfi)# neighbor 10.1.1.1 encapsulation mpls
Router#(config-vfi)#
01:16:36: cwan_rp_vfi_atom_provision_vlan PROV[VFI-ATOM]: plat_index(0xC7D00084) vlanid(2000)
pseudo_port(0x84) vfi_plat_index(0xC7D00084) seginfo(0x53D38220) segtype(25) seghandle(0x53AEE074)
split-horizon(On) cwan_atom_intfs(3) vfi_vcs(3) spoke_vcs(0)
Router#(config-vfi)# end
Router# debug cwan atom
ConstWan Generic AToM debugging is on
Router# configure terminal
Enter configuration commands, one per line. End with CNTL/Z.
Router(config)# l2 vfi VPLS-2000
Router(config-vfi)# no neighbor 10.1.1.1 encapsulation mpls
Router(config-vfi)#
01:27:18: cwan rp vfi atom unprovision vlan: UNPROV[VFI-ATOM]: circ index(0xC7D00084) is vfi(1)
vlan(2000) vfi\overline{\_vcs(3)}\overline{\_spoke\_vcs(0)} split horizon(On)
01:27:18: cwan_atom_vlan_remove_rp: Vlan2000 ip_iw(0) ip_enabled(0)
Router#(config-vfi)# end
```
### **Step 4 debug cwan ltl**

Use this command to enable debugging of Local Target Manager (LTL) debugging events and errors.

The following example shows debug message outputs that appear when debugging is enabled and a PW port is configured and then unconfigured:

#### **Example:**

```
Router# debug cwan ltl
ConstWan LTL manager debugging is on
Router# configure terminal
Enter configuration commands, one per line. End with CNTL/Z.
Router#(config)# l2 vfi VPLS-2000 manual
Router#(config-vfi)# vpn id 2000
Router#(config-vfi)# neighbor 10.1.1.1 encapsulation mpls
Router#(config-vfi)#
```
01:17:35: CWAN LTL MGR: Port 133 is free to use for VPLS with vlan 2000 - tx\_tvc(0x9F404) Router#(config-vfi)# **end** Router# **debug cwan ltl** ConstWan LTL manager debugging is on Router# **configure terminal** Enter configuration commands, one per line. End with CNTL/Z. Router(config)# **l2 vfi VPLS-2000 manual**

Router(config-vfi)# **no neighbor 10.1.1.1 encapsulation mpls** Router(config-vfi)# 01:29:05: CWAN LTL MGR: DELETE VPLS PW vlan(2000) pseudo\_slotunit(133) Router(config-vfi)# **end**

## **Step 5 debug issu client negotiation**

Use this command to enable debugging of ISSU client negotiation events and errors:

#### **Example:**

```
Router# debug issu client negotiation
*Jun 5 22:41:47.332: VFI ISSU: Negotiation rc ISSU_RC_NEGO_DONE, compatible
*Jun 5 22:41:47.332: AToM HA: CID 84 Seq 230 Event RF_PROG_STANDBY_CONFIG Op 0 State ACTIVE Peer
STANDBY COLD-CONFIG
*Jun 5 22:41:47.432: ATOM ISSU: Propose L2HW cap 0xFFF rc 0
*Jun 5 22:41:47.532: ATOM ISSU: Active negotiator, accept compatible L2HW cap 0xFFF
*Jun 5 22:41:48.232: ATOM ISSU: Negotiation rc ISSU_RC_NEGO_DONE, compatible
      5 22:41:50.836: cwan_atom_issu_start_nego_session: Start session negotiation
*Jun 5 22:41:50.836: cwan_atom_issu_start_nego_session: Started nego successfully,
rc =ISSU_RC_NEGO_NOT_DONE<br>*Jun 5 22:41:50.836: cw
     5^-22:41:50.836: cwan atom issu receive nego msg: Start, cwan atom issu nego done=0
*Jun 5 22:41:50.840: cwan_atom_issu_receive_nego_msg: issu_receive_nego_msg rc=ISSU_RC_NEGO_NOT_DONE
     5 22:41:50.940: cwan atom issu receive nego msg: Start, cwan atom issu nego done=0
*Jun 5 22:41:50.940: cwan_atom_issu_receive_nego_msg: issu_receive_nego_msg rc=ISSU_RC_NEGO_NOT_DONE
*Jun 5 22:41:51.040: cwan atom issu receive nego msg: Start, cwan atom issu nego done=0
*Jun 5 22:41:51.040: cwan_atom_issu_receive_nego_msg: issu_receive_nego_msg rc=ISSU_RC_NEGO_NOT_DONE
     5 22:41:51.140: cwan atom issu receive nego msg: Start, cwan_atom_issu_nego_done=0
*Jun 5 22:41:51.140: cwan_atom_issu_receive_nego_msg: issu_receive_nego_msg rc=ISSU_RC_NEGO_NOT_DONE
*Jun 5 22:41:51.240: cwan atom issu receive nego msg: Start, cwan atom issu nego done=0
*Jun 5 22:41:51.240: cwan atom issu receive nego msg: issu receive nego msg rc=ISSU RC NEGO NOT DONE
*Jun 5 22:41:51.340: cwan_atom_issu_receive_nego_msg: Start, cwan_atom_issu_nego_done=0
*Jun 5 22:50:40.156: VFI ISSU: Negotiation rc ISSU_RC_NEGO_DONE, compatible
*Jun 5 22:50:40.156: AToM HA: CID 84 Seq 230 Event RF_PROG_STANDBY_CONFIG Op 0 State ACTIVE Peer
STANDBY COLD-CONFIG
*Jun 5 22:50:40.256: ATOM ISSU: Passive negotiator, accept compatible L2HW cap 0xFFF
*Jun 5 22:50:40.964: ATOM ISSU: Negotiation rc ISSU_RC_NEGO_DONE, compatible
      5 22:50:43.516: cwan_atom_issu_start_nego_session: Start session negotiation
*Jun 5 22:50:43.516: cwan_atom_issu_start_nego_session: Started nego successfully,
rc=ISSU_RC_NEGO_NOT_DONE
*Jun 5\overline{22:50:43.520}: cwan atom issu receive nego msg: Start, cwan atom issu nego done=0
*Jun 5 22:50:43.520: cwan_atom_issu_receive_nego_msg: issu_receive_nego_msg rc=ISSU_RC_NEGO_NOT_DONE
*Jun 5 22:50:43.620: cwan_atom_issu_receive_nego_msg: Start, cwan_atom_issu_nego_done=0
*Jun 5 22:50:43.620: cwan_atom_issu_receive_nego_msg: issu_receive_nego_msg rc=ISSU_RC_NEGO_NOT_DONE
      5 22:50:43.720: cwan_atom_issu_receive_nego_msg: Start, cwan_atom_issu_nego_done=0
*Jun 5 22:50:43.720: cwan_atom_issu_receive_nego_msg: issu_receive_nego_msg rc=ISSU_RC_NEGO_NOT_DONE
*Jun 5 22:50:43.820: cwan_atom_issu_receive_nego_msg: Start, cwan_atom_issu_nego_done=0
*Jun 5 22:50:43.820: cwan_atom_issu_receive_nego_msg: issu_receive_nego_msg rc=ISSU_RC_NEGO_NOT_DONE
*Jun 5 22:50:43.920: cwan atom issu receive nego msg: Start, cwan atom issu nego done=0
*Jun 5 22:50:43.920: cwan_atom_issu_receive_nego_msg: issu_receive_nego_msg rc=ISSU_RC_NEGO_NOT_DONE
     5 22:50:44.020: cwan_atom_issu_receive_nego_msg: Start, cwan_atom_issu_nego_done=0
```
## **Step 6 debug issu client registration**

Use this command to enable debugging of ISSU client registration events and errors.

After the peer router reloads, the following debug messages appear:

#### **Example:**

```
Router# debug issu client registration
Router#
00:42:21: VFI ISSU: Unregistered ISSU session 0, ISSU_RC_OK
00:42:21: %LINK-3-UPDOWN: Interface GigabitEthernet6/\overline{2}, changed state to down
00:42:21: %LINEPROTO-5-UPDOWN: Line protocol on Interface GigabitEthernet6/2, changed state to down
00:42:21: %LINK-3-UPDOWN: Interface Vlan2000, changed state to down
00:42:21: %LINK-3-UPDOWN: Interface Vlan2001, changed state to down
00:42:21: %LINK-3-UPDOWN: Interface Vlan2002, changed state to down
Router#
00:42:21: %LINEPROTO-5-UPDOWN: Line protocol on Interface Vlan2000, changed state to down
00:42:21: %LINEPROTO-5-UPDOWN: Line protocol on Interface Vlan2001, changed state to down
00:42:21: %LINEPROTO-5-UPDOWN: Line protocol on Interface Vlan2002, changed state to down
Router#
00:49:01: %LINK-3-UPDOWN: Interface GigabitEthernet6/2, changed state to down
00:49:02: %LINK-3-UPDOWN: Interface GigabitEthernet6/2, changed state to up
PE-3#
00:49:05: %LINEPROTO-5-UPDOWN: Line protocol on Interface GigabitEthernet6/2, changed state to up
Router#
00:49:35: %LINK-3-UPDOWN: Interface Vlan2000, changed state to up
00:49:35: %LINK-3-UPDOWN: Interface Vlan2001, changed state to up
00:49:35: %LINEPROTO-5-UPDOWN: Line protocol on Interface Vlan2000, changed state to up
00:49:35: %LINEPROTO-5-UPDOWN: Line protocol on Interface Vlan2001, changed state to up
00:49:35: %LINK-3-UPDOWN: Interface Vlan2002, changed state to up
Router#
00:49:35: %LINEPROTO-5-UPDOWN: Line protocol on Interface Vlan2002, changed state to up
Router#
00:49:48: VFI ISSU: Registered session 131171, ISSU_RC_OK
Router#
00:50:08: %HA_CONFIG_SYNC-6-BULK_CFGSYNC_SUCCEED: Bulk Sync succeeded
Router#
```
#### **Step 7 debug issu client transform** [**clientID** *client-id*]

Use this command to enable debugging of ISSU client transform events and errors.

The following command example enables debug output for a specific ISSU client (clientID 2092**)**. After the peer router reloads, the following debug messages appear:

#### **Example:**

```
Router# debug issu client transform clientID 2092
Router#
05:35:15: %LINK-3-UPDOWN: Interface GigabitEthernet6/2, changed state to down
05:35:15: %LINEPROTO-5-UPDOWN: Line protocol on Interface GigabitEthernet6/2, changed state to down
05:35:15: %LINK-3-UPDOWN: Interface Vlan2000, changed state to down
05:35:15: Winners Creems: Interface Vlan2001, changed state to down
05:35:15: %LINK-3-UPDOWN: Interface Vlan2002, changed state to down
Router#
05:35:15: %LINEPROTO-5-UPDOWN: Line protocol on Interface Vlan2000, changed state to down
05:35:15: %LINEPROTO-5-UPDOWN: Line protocol on Interface Vlan2001, changed state to down
05:35:15: %LINEPROTO-5-UPDOWN: Line protocol on Interface Vlan2002, changed state to down
Router#
05:41:55: %LINK-3-UPDOWN: Interface GigabitEthernet6/2, changed state to down
05:41:56: %LINK-3-UPDOWN: Interface GigabitEthernet6/2, changed state to up
.
.
.
05:43:02: VFI ISSU: Xmit transform message 5, rc ISSU_RC_OK
05:43:02: ISSU Buffer dump @ 0x0817EC7C
05:43:02: 00 00 00 00
05:43:02: VFI ISSU: Xmit transform message 1, rc ISSU RC OK
05:43:02: %HA_CONFIG_SYNC-6-BULK_CFGSYNC_SUCCEED succeeded
Router#
```
#### **Step 8 debug vfi checkpoint**

Use this command to enable debugging VFI checkpointing events and errors:

#### **Example:**

Router# **debug vfi checkpoint** Router# \$may24 v1 6 slavedisk0:s72033-adventerprisek9 wan-mz.cflow may24 v1 Router# \*Jun 5 22:37:17.268: AToM HA: CF status 3 not processed \*Jun 5 22:37:17.268: VFI HA: CF status 3 not processed \*Jun 5 22:37:17.296: AC HA RF: CId:83, Seq:228, Sta:RF\_STATUS\_PEER\_COMM, Opr:0, St:ACTIVE, PSt:STANDBY HOT \*Jun 5 22:37:17.296: VFI HA: CID 145, Seq 229, Status RF\_STATUS\_PEER\_COMM, Op 0, State ACTIVE, Peer STANDBY HOT \*Jun 5 22:37:17.296: AToM HA: CID 84, Seq 230, Status RF\_STATUS\_PEER\_COMM, Op 0, State ACTIVE, Peer STANDBY HOT \*Jun 5 22:37:17.444: AToM HA: CF status 3 not processed \*Jun 5 22:37:17.444: VFI HA: CF status 3 not processed \*Jun 5 22:37:17.268: %OIR-SP-3-PWRCYCLE: Card in module 6, is being power-cycled (RF request) 5 22:37:17.792: AC HA RF: CId:83, Seq:228, Sta:RF STATUS PEER PRESENCE, Opr:0, St:ACTIVE, PSt:DISABLED \*Jun 5 22:37:17.792: VFI HA: CID 145, Seq 229, Status RF\_STATUS\_PEER\_PRESENCE, Op 0, State ACTIVE, Peer DISABLED \*Jun 5 22:40:40.244: SP-STDBY: SP: Currently running ROMMON from S (Gold) region \*Jun 5 22:40:45.028: %DIAG-SP-STDBY-6-RUN\_MINIMUM: Module 6: Running Minimal Diagnostics... 5 22:40:56.492: %DIAG-SP-STDBY-6-DIAG OK: Module 6: Passed Online Diagnostics \*Jun 5 22:41:53.436: %SYS-SP-STDBY-5-RESTART: System restarted -- \*Jun 5 22:42:12.760: VFI HA: CID 145 Seq 229 Event RF\_PROG\_STANDBY\_BULK Op 0 State ACTIVE Peer STANDBY COLD-BULK \*Jun 5 22:42:12.764: VFI HA: Ignore RF progression event, VFI Mgr process is not running, skipped bulk sync . . . \*Jun 5 22:42:16.948: %ISSU\_PROCESS-SP-7-DEBUG: Peer state is [ STANDBY HOT ]; Please issue the runversion command \*Jun 5 22:42:15.928: %PFREDUN-SP-STDBY-6-STANDBY: Ready for SSO mode \*Jun 5 22:42:16.956: %RF-SP-5-RF\_TERMINAL\_STATE: Terminal state reached for (SSO) \*Jun 5 22:42:16.112: %SYS-SP-STDBY-3-LOGGER\_FLUSHED: System was paused for 00:00:00 to ensure console debugging output. Router#

# <span id="page-9-0"></span>**Configuration Examples for NSF SSO ISSU Support for VPLS**

# **NSF SSO ISSU VPLS Example**

The figure below shows a basic configuration of NSF/SSO/ISSU VPLS.

**Figure 1: Basic NSF/SSO/ISSU VPLS Configuration**

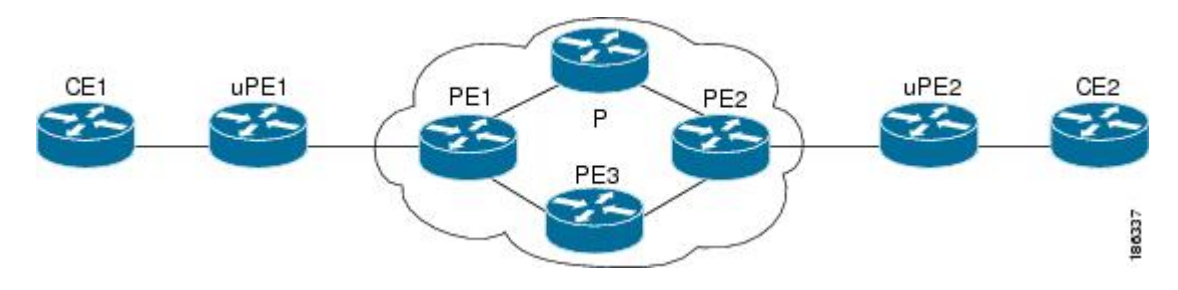

## **CE1**

```
CE1_7206#
!
hostname CE1_7206
!
ip cef
!
interface Loopback0
description - FULL MESH VPN
 ip address 10.0.0.0 10.255.255.255
!
interface FastEthernet0/0
 ip address 10.0.57.100 255.255.255.0
no ip mroute-cache
duplex half
no cdp enable
!
interface FastEthernet1/0
description - H-VPLS VPN to uPE1
no ip address
no ip mroute-cache
duplex auto
speed auto
!
interface FastEthernet1/0.1
description - H-VPLS VPN to uPE1
 encapsulation dot1Q 121
ip address 10.1.1.120 255.255.255.0
!
interface FastEthernet4/1
description - FULL MESH VPN to PE1
no ip address
 duplex auto
speed auto
!
interface FastEthernet4/1.1
description - FULL MESH VPN to PE1
 encapsulation dot1Q 120
ip address 10.1.1.120 255.255.255.0
!
interface FastEthernet6/1
description - VPWS VPN to PE1
```

```
no ip address
 duplex auto
 speed auto
!
interface FastEthernet6/1.1
description - VPWS VPN to PE1
 encapsulation dot1Q 122
 ip address 10.1.1.120 255.255.255.0
!
router ospf 10
log-adjacency-changes
network 10.1.1.0 0.0.0.255 area 0
network 10.120.120.120 0.0.0.0 area 0
network 10.1.1.0 0.0.0.255 area 0
!
ip default-gateway 10.0.57.1
!
end
```
## **uPE1**

```
uPE1_7609#
!
upgrade fpd auto
version 12.2
service timestamps debug datetime msec
service timestamps log datetime msec
service internal
!
hostname uPE1_7609
!
boot-start-marker
boot system flash disk0:s72033-adventerprisek9_wan_dbg-mz.xx
boot-end-marker
!
no aaa new-model
!
no ip domain lookup
ip host lab24 172.16.0.0
ip host dirt 172.16.0.19
!
vtp mode transparent
!
multilink bundle-name authenticated
mpls ldp graceful-restart
mpls ldp discovery targeted-hello accept
mpls label protocol ldp
!
!
spanning-tree mode pvst
spanning-tree extend system-id
!
redundancy
mode sso
main-cpu
 auto-sync running-config
!
vlan internal allocation policy ascending
vlan dot1q tag native
vlan access-log ratelimit 2000
!
vlan 100
!
interface Loopback0
 description - H-VPLS
ip address 10.0.0.0 255.255.255.255
!
interface GigabitEthernet1/1
description - H-VPLS to CE1
switchport
switchport trunk allowed vlan 10-1000
```

```
switchport mode trunk
!
interface GigabitEthernet5/2
ip address 10.0.0.0 255.255.255.0
media-type rj45
no cdp enable
!
interface GigabitEthernet9/0/0
description - H-VPLS to PE1
ip address 10.0.0.1 255.255.255.0
negotiation auto
mpls label protocol ldp
mpls ip
!
interface Vlan1
no ip address
shutdown
!
router ospf 10
log-adjacency-changes
passive-interface Loopback0
network 10.0.5.0 0.0.0.255 area 0
network 10.0.0.8 0.0.0.0 area 0
!
ip route 172.16.17.19 255.255.255.255 10.0.57.1
ip route 172.16.0.0 255.255.255.255 10.0.57.1
!
mpls ldp router-id Loopback0 force
!
control-plane
!
end
```
# **PE1**

```
PE1_7613#
!
upgrade fpd auto
service internal
!
hostname PE1_7613
!
boot-start-marker
boot system flash disk0:s72033-adventerprisek9_wan_dbg-mz.xxx
boot-end-marker
!
no aaa new-model
ip subnet-zero
!
!
no ip domain lookup
ip host dirt 172.16.0.0
ip host lab24 172.16.0.01
!
ipv6 mfib hardware-switching replication-mode ingress
!
mls ip multicast flow-stat-timer 9
no mls flow ip
no mls flow ipv6
no mls acl tcam share-global
mls cef error action freeze
multilink bundle-name authenticated
mpls ldp discovery targeted-hello accept
mpls label protocol ldp
!
!
spanning-tree mode pvst
no spanning-tree optimize bpdu transmission
spanning-tree extend system-id
!
redundancy
```

```
mode sso
main-cpu
 auto-sync running-config
!
vlan internal allocation policy ascending
vlan dot1q tag native
vlan access-log ratelimit 2000
12 vfi vpls auto autodiscovery
vpn id 1
!
l2 vfi vpls_man manual
 vpn id 10
 neighbor 10.0.0.12 encapsulation mpls
neighbor 10.0.0.11 encapsulation mpls
!
interface Loopback0
 description - FULL MESH
ip address 10.0.0.9 255.255.255.255
!
interface Loopback1
 description - VPWS
 ip address 172.16.0.0 255.255.255.255
!
interface Loopback2
 description - H-VPLS
 ip address 10.0.0.0 255.255.255.255
!
interface GigabitEthernet7/2
ip address 10.0.0.01 255.255.255.0
media-type rj45
no cdp enable
!
interface GigabitEthernet10/1
description - FULL MESH to CE1
 switchport
 switchport trunk encapsulation dot1q
switchport trunk allowed vlan 10-1000
 switchport mode trunk
!
interface GigabitEthernet10/2
description - VPWS to CE1
 switchport
 switchport trunk encapsulation dot1q
 switchport trunk allowed vlan 10-1000
switchport mode trunk
!
interface GigabitEthernet12/0/0
 description - H-VPLS to uPE1
 ip address 10.0.0.3 255.255.255.0
 negotiation auto
mpls label protocol ldp
mpls ip
!
interface GigabitEthernet12/0/1
description - H-VPLS to nPE2
 ip address 10.0.0.1 255.255.255.0
negotiation auto
mpls label protocol ldp
mpls ip
!
interface GigabitEthernet12/1/0
 description - VPWS to P
 ip address 10.0.0.3 255.255.255.0
negotiation auto
mpls label protocol ldp
mpls ip
!
interface GigabitEthernet12/1/1
 description - FULL MESH to P
ip address 10.0.2.0 255.255.255.0
negotiation auto
mpls label protocol ldp
mpls ip
```
! interface GigabitEthernet12/2/0 description - FULL MESH to PE3 ip address 10.1.0.3 255.255.255.0 negotiation auto mpls label protocol ldp mpls ip ! interface Vlan1 no ip address shutdown ! interface Vlan10 no ip address xconnect vfi vpls\_auto ! router ospf 10 ! for FULL MESH log-adjacency-changes passive-interface Loopback0 network 10.1.1.0 0.0.0.255 area 0 network 10.2.2.0 0.0.0.255 area 0 network 10.5.5.0 0.0.0.255 area 0 network 10.9.9.9 0.0.0.0 area 0 network 10.0.0.02 0.0.0.255 area 0 network 10.0.0.04 0.0.0.0 area 0 network 10.0.0.5 0.0.0.0 area 0 ! router ospf 20 ! for VPWS log-adjacency-changes passive-interface Loopback1 network 10.0.20.0 0.0.0.255 area 0 network 10.0.0.9 0.0.0.0 area 0 ! router bgp 1 bgp log-neighbor-changes neighbor 10.0.11.0 remote-as 1 neighbor 10.0.10.0 update-source Loopback0 neighbor 10.0.12.0 remote-as 1 neighbor 10.0.0.12 update-source Loopback0 neighbor 10.0.0.32 remote-as 1 neighbor 10.0.0.31 update-source Loopback2 ! address-family ipv4 no synchronization neighbor 10.0.11.0 activate neighbor 10.12.0.0 activate neighbor 10.0.32.0 activate no auto-summary exit-address-family ! address-family l2vpn vpls neighbor 10.0.0.11 activate neighbor 10.0.11.0 send-community both neighbor 10.12.0.0 activate neighbor 10.0.0.12 send-community both neighbor 10.0.0.32 activate neighbor 10.0.32.0 send-community both exit-address-family ! ip default-gateway 10.0.57.1 ip route 172.16.0.0 255.255.255.255 10.0.57.1 ip route 172.16.0.2 255.255.255.255 10.0.57.1 ! mpls ldp router-id Loopback0 force ! end

#### **P**

```
P_7206_g1#
!
version 12.4
service timestamps debug datetime msec
service timestamps log datetime msec
no service password-encryption
!
hostname P_7206_g1
!
ip cef
ip host lab24 172.16.0.254
ip host dirt 172.16.0.129
!
mpls label protocol ldp
mpls ldp graceful-restart
mpls ldp discovery targeted-hello accept
!
interface Loopback0
description - FULL MESH
 ip address 10.0.0.10 255.255.255.255
!
interface Loopback1
description - VPWS
 ip address 10.0.0.1 255.255.255.255
!
!
interface GigabitEthernet1/0
 description - VPWS to PE1
 ip address 10.0.20.6 255.255.255.0
negotiation auto
mpls label protocol ldp
mpls ip
!
interface GigabitEthernet2/0
description - FULL MESH to PE1
 ip address 10.0.2.6 255.255.255.0
negotiation auto
mpls label protocol ldp
mpls ip
!
interface GigabitEthernet3/0
description - VPWS to PE2
 ip address 10.0.0.6 255.255.255.0
negotiation auto
mpls label protocol ldp
mpls ip
!
interface GigabitEthernet4/0
 description - FULL MESH to PE2
 ip address 10.0.3.6 255.255.255.0
 negotiation auto
mpls label protocol ldp
mpls ip
!
router ospf 10
 ! for FULL MESH
 log-adjacency-changes
passive-interface Loopback0
network 10.0.2.6 0.0.0.0 area 0
network 10.0.2.0 0.0.0.255 area 0
 network 10.0.3.6 0.0.0.0 area 0
network 10.0.3.0 0.0.0.255 area 0
network 10.0.0.0 0.0.0.255 area 0
!
router ospf 20
 ! for VPWS
log-adjacency-changes
passive-interface Loopback1
network 10.0.20.0 0.0.0.255 area 0
network 10.21.0.0 0.0.0.255 area 0
```

```
network 10.0.10.0 0.0.0.0 area 0
!
router bgp 1
no synchronization
bgp log-neighbor-changes
neighbor 10.0.9.9 remote-as 1
neighbor 10.9.0.9 update-source Loopback0
neighbor 10.11.0.11 remote-as 1
neighbor 10.0.11.0 update-source Loopback0
no auto-summary
!
ip default-gateway 10.0.0.0
!
mpls ldp router-id Loopback0 force
!
```
# **PE2**

```
PE2_7606#
!
upgrade fpd auto
!
service internal
service counters max age 10
!
hostname PE2_7606
!
boot-start-marker
boot system flash disk0:s72033-adventerprisek9_wan_dbg-mz.xx
boot-end-marker
!
no aaa new-model
!
ipv6 mfib hardware-switching replication-mode ingress
!
mls ip multicast flow-stat-timer 9
!
multilink bundle-name authenticated
mpls ldp graceful-restart
mpls ldp discovery targeted-hello accept
mpls label protocol ldp
!
spanning-tree mode pvst
no spanning-tree optimize bpdu transmission
spanning-tree extend system-id
!
!
redundancy
mode sso
main-cpu
 auto-sync running-config
!
vlan internal allocation policy ascending
vlan dot1q tag native
vlan access-log ratelimit 2000
!
l2 vfi vpls_auto autodiscovery
vpn id 1
!
l2 vfi vpls_manual manual
vpn id 10
neighbor 10.0.0.9 encapsulation mpls
neighbor 10.0.0.11 encapsulation mpls
!
interface Loopback0
description - FULL MESH
ip address 10.0.0.12 255.255.255.255
!
interface Loopback1
description - VPWS
ip address 10.0.0.112 255.255.255.255
```
!

```
interface Loopback2
 description - H-VPLS
 ip address 10.0.32.0 255.255.255.255
!
interface GigabitEthernet2/1
description - FULL MESH to CE2
 switchport
switchport trunk allowed vlan 10-1000
switchport mode trunk
!
interface GigabitEthernet4/0/0
description - FULL MESH to PE3
ip address 10.0.4.0 255.255.255.0
negotiation auto
mpls label protocol ldp
mpls ip
!
interface GigabitEthernet4/1/0
 description - VPWS to P
 ip address 10.0.21.0 255.255.255.0
negotiation auto
mpls label protocol ldp
mpls ip
!
interface GigabitEthernet4/1/1
description - FULL MESH to P
ip address 10.0.3.4 255.255.255.0
negotiation auto
mpls label protocol ldp
mpls ip
!
interface GigabitEthernet4/3/0
description - VPWS to CE2
 no ip address
 shutdown
negotiation auto
!
interface GigabitEthernet4/3/1
description - H-VPLS to nPE1
 ip address 10.0.0.3 255.255.255.0
negotiation auto
mpls label protocol ldp
mpls ip
!
interface GigabitEthernet5/2
ip address 10.0.5.0 255.255.255.0
media-type rj45
no cdp enable
!
interface Vlan1
no ip address
shutdown
!
interface Vlan10
no ip address
shutdown
xconnect vfi vpls_auto
!
router ospf 10
log-adjacency-changes
 passive-interface Loopback0
network 10.0.3.4 0.0.0.0 area 0
network 10.0.4.0 0.0.0.255 area 0
network 10.0.6.4 0.0.0.0 area 0
network 10.0.0.5 0.0.0.255 area 0
network 10.0.0.12 0.0.0.0 area 0
network 10.0.32.0 0.0.0.0 area 0
network 10.0.1.0 0.0.0.0 area 0
!
router bgp 1
no bgp default ipv4-unicast
bgp log-neighbor-changes
```

```
bgp update-delay 1
 neighbor 10.0.0.9 remote-as 1
 neighbor 10.0.9.0 update-source Loopback0
neighbor 10.0.11.0 remote-as 1
 neighbor 10.0.0.11 update-source Loopback0
neighbor 10.0.29.0 remote-as 1
neighbor 10.0.0.29 update-source Loopback2
 !
address-family ipv4
 no synchronization
 no auto-summary
exit-address-family
 !
 address-family l2vpn vpls
 neighbor 10.0.0.9 activate
  neighbor 10.0.9.0 send-community both
 neighbor 10.0.11.0 activate
 neighbor 10.0.0.11 send-community both
  neighbor 10.0.0.2 activate
  neighbor 10.0.0.3 send-community both
exit-address-family
!
ip default-gateway 10.0.0.1
ip route 172.16.0.0 255.255.255.255 10.0.57.1
ip route 172.16.0.254 255.255.255.255 10.0.57.1
!
mpls ldp router-id Loopback0 force
!
end
```
### **uPE2**

```
uPE2_7606#
!
upgrade fpd auto
version 12.2
service timestamps debug uptime
service timestamps log uptime
service internal
!
hostname uPE2_7606
!
boot-start-marker
boot system flash disk0:s72033-adventerprisek9_wan_dbg-mz.xx
boot-end-marker
!
ipv6 mfib hardware-switching replication-mode ingress
!
multilink bundle-name authenticated
mpls ldp graceful-restart
mpls ldp discovery targeted-hello accept
mpls label protocol ldp
!
spanning-tree mode pvst
no spanning-tree optimize bpdu transmission
spanning-tree extend system-id
!
power redundancy-mode combined
!
redundancy
mode sso
main-cpu
 auto-sync running-config
!
vlan internal allocation policy ascending
vlan dot1q tag native
vlan access-log ratelimit 2000
!
interface Loopback0
description - H-VPLS
ip address 10.0.0.13 255.255.255.255
```

```
!
interface FastEthernet3/1
description - H-VPLS to CE2
 switchport
 switchport trunk encapsulation dot1q
 switchport trunk allowed vlan 10-1000
 switchport mode trunk
!
interface GigabitEthernet4/0/0
 description - H-VPLS to uPE2
 ip address 10.0.0.2 255.255.255.0
negotiation auto
mpls label protocol ldp
mpls ip
!
interface GigabitEthernet5/2
ip address 10.0.0.11 255.255.255.0
media-type rj45
no cdp enable
!
interface Vlan1
no ip address
 shutdown
!
router ospf 10
log-adjacency-changes
passive-interface Loopback0
 network 10.0.6.0 0.0.0.255 area 0
 network 10.0.0.13 0.0.0.0 area 0
!
ip default-gateway 10.0.0.1
ip route 172.16.1.129 255.255.255.255 10.0.57.1
ip route 172.16.192.254 255.255.255.255 10.0.57.1
!
mpls ldp router-id Loopback0 force
!
control-plane
!
end
```
### **CE2**

```
CE2_7206#
!
hostname CE2_7206
!
ip cef
!
interface Loopback0
 ip address 10.0.0.123 255.255.255.255
!
interface FastEthernet1/0
description - H-VPLS VPN to uPE2
no ip address
 no ip mroute-cache
 duplex auto
speed auto
!
interface FastEthernet1/0.1
 description - H-VPLS VPN to uPE2
 encapsulation dot1Q 10
 ip address 10.0.0.121 255.255.255.0
!
interface Ethernet2/0
ip address 10.0.0.97 255.255.255.0
no ip mroute-cache
duplex half
no cdp enable
!
interface FastEthernet4/0
description - FULL MESH VPN to PE2
```

```
no ip address
 no ip mroute-cache
 duplex auto
speed auto
!
interface FastEthernet4/0.1
 description - FULL MESH VPN to PE2
 encapsulation dot1Q 10
ip address 10.0.0.121 255.255.255.0
!
interface GigabitEthernet5/0
description - VPWS VPN to PE2
no ip address
no ip mroute-cache
no negotiation auto
!
interface GigabitEthernet5/0.1
description - VPWS VPN to PE2
encapsulation dot1Q 10
ip address 10.0.0.121 255.255.255.0
!
router ospf 10
 log-adjacency-changes
 network 10.0.1.0 0.0.0.255 area 0
network 10.0.0.1 0.0.0.255 area 0
network 10.0.0.123 0.0.0.0 area 0
!
ip default-gateway 10.0.0.4
!
end
```
## **PE3**

```
PE3_7606#
!
upgrade fpd auto
version 12.2
service timestamps debug uptime
service timestamps log uptime
service internal
!
hostname PE3_7606
!
boot-start-marker
boot system flash disk0:s72033-adventerprisek9_wan_dbg-mz.xx
boot-end-marker
!
ipv6 mfib hardware-switching replication-mode ingress
!
multilink bundle-name authenticated
mpls ldp graceful-restart
mpls ldp discovery targeted-hello accept
mpls label protocol ldp
!
spanning-tree mode pvst
no spanning-tree optimize bpdu transmission
spanning-tree extend system-id
!
redundancy
mode sso
main-cpu
 auto-sync running-config
!
vlan internal allocation policy ascending
vlan dot1q tag native
vlan access-log ratelimit 2000
l2 vfi vpls_auto autodiscovery
vpn id 1
!
l2 vfi vpls_manual manual
vpn id 10
```

```
neighbor 10.0.9.9 encapsulation mpls
 neighbor 10.0.0.12 encapsulation mpls
!
interface Loopback0
 description - FULL MESH
 ip address 10.0.0.11 255.255.255.255
!
interface Loopback1
description - H-VPLS
ip address 10.0.0.31 255.255.255.255
!
interface GigabitEthernet3/2/1
 description - FULL MESH to PE1
 ip address 10.0.0.5 255.255.255.0
negotiation auto
mpls label protocol ldp
mpls ip
!
interface GigabitEthernet5/2
 ip address 10.0.0.115 255.255.255.0
media-type rj45
no cdp enable
!
interface GigabitEthernet6/2
 description - FULL MESH to CE3
 switchport
 switchport trunk encapsulation dot1q
 switchport trunk allowed vlan 10-1000
 switchport mode trunk
no cdp enable
!
interface Vlan1
no ip address
 shutdown
!
router ospf 10
log-adjacency-changes
 passive-interface Loopback0
network 10.0.4.0 0.0.0.255 area 0
 network 10.0.0.11 0.0.0.0 area 0
network 10.0.31.0 0.0.0.0 area 0
!
router bgp 1
no bgp default ipv4-unicast
bgp log-neighbor-changes
bgp update-delay 1
neighbor 10.0.0.9 remote-as 1
 neighbor 10.0.9.0 update-source Loopback0
 neighbor 10.0.12.0 remote-as 1
 neighbor 10.0.0.12 update-source Loopback0
 !
 address-family ipv4
 no synchronization
 no auto-summary
 exit-address-family
 !
 address-family l2vpn vpls
  neighbor 10.0.9.0 activate
  neighbor 10.0.0.9 send-community both
  neighbor 10.0.0.12 activate
 neighbor 10.0.12.0 send-community both
 exit-address-family
!
ip default-gateway 10.0.57.1
ip route 172.16.0.129 255.255.255.255 10.0.57.1
ip route 172.16.0.254 255.255.255.255 10.0.57.1
!
mpls ldp router-id Loopback0 force
!
end
```
T

# <span id="page-21-0"></span>**Additional References**

The following sections provide references related to the NSF/SSO/ISSU Support for VPLS feature.

# **Related Documents**

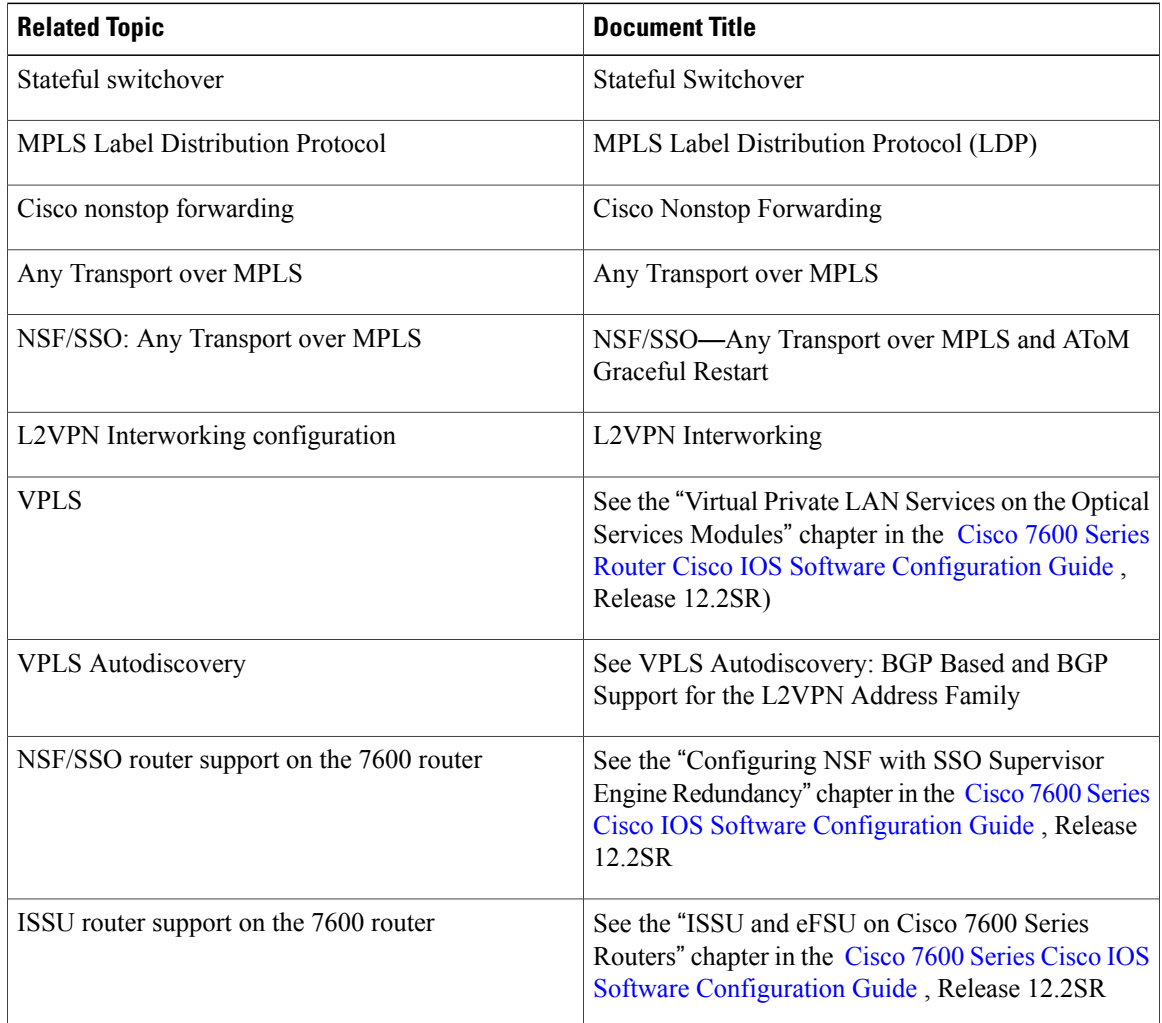

# **Standards**

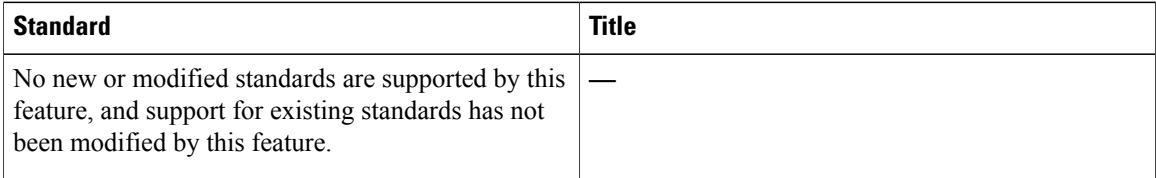

## **MIBs**

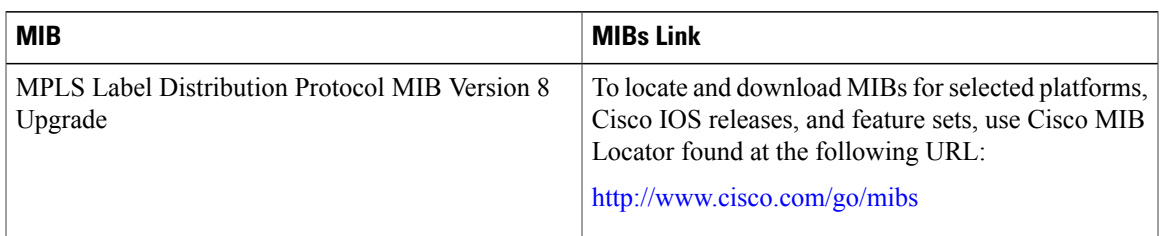

# **RFCs**

Π

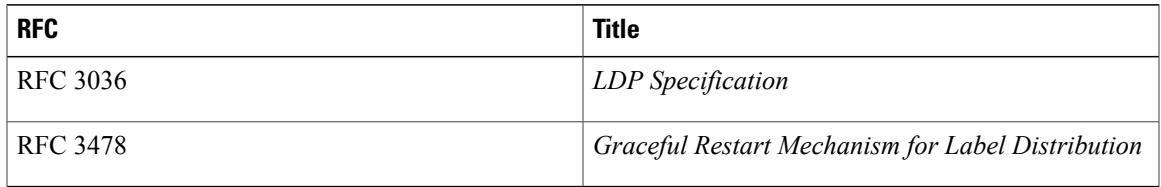

## **Technical Assistance**

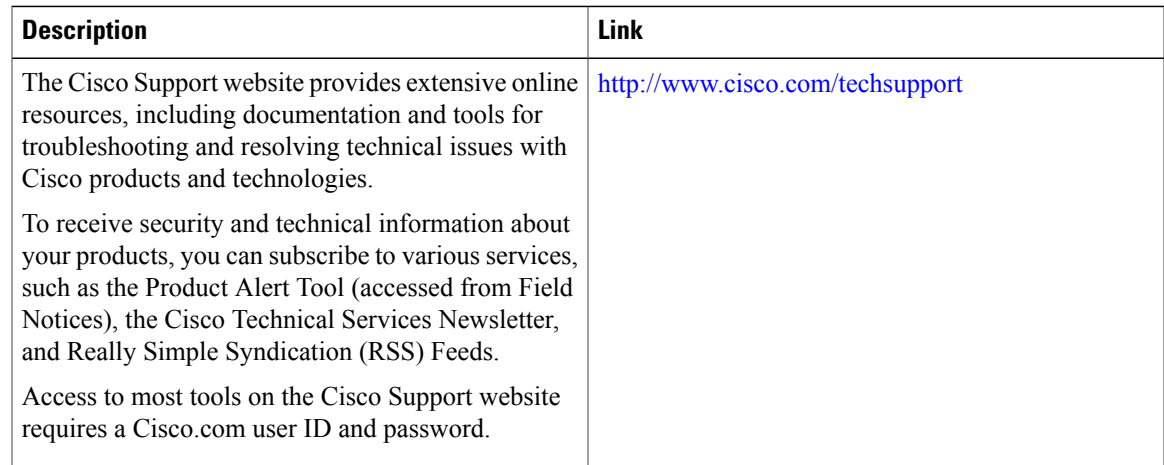

# <span id="page-22-0"></span>**Feature Information for NSF SSO ISSU Support for VPLS**

The following table provides release information about the feature or features described in this module. This table lists only the software release that introduced support for a given feature in a given software release train. Unless noted otherwise, subsequent releases of that software release train also support that feature.

Use Cisco Feature Navigator to find information about platform support and Cisco software image support. To access Cisco Feature Navigator, go to [www.cisco.com/go/cfn.](http://www.cisco.com/go/cfn) An account on Cisco.com is not required.

1

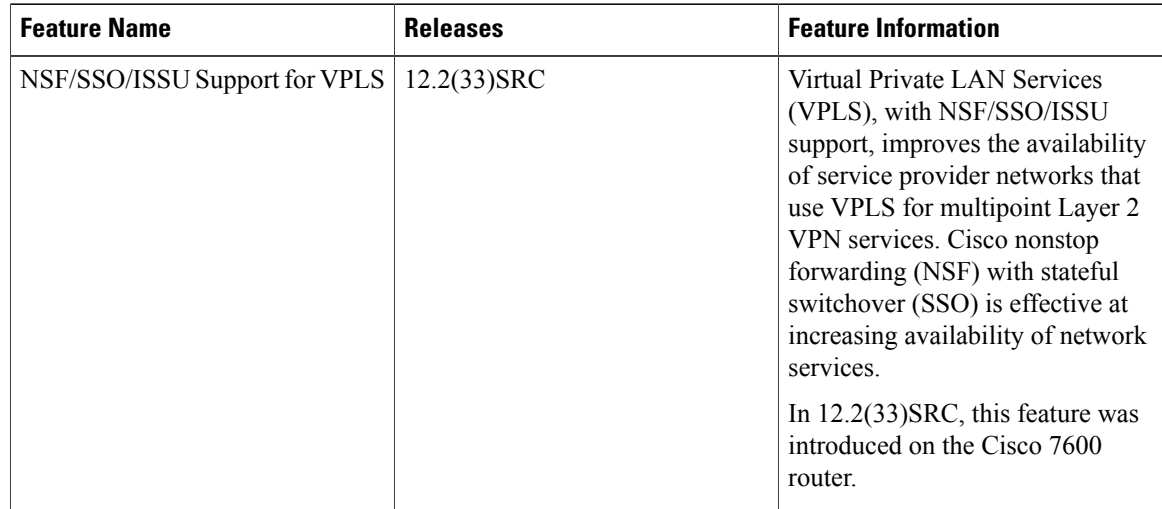

# **Table 1: Feature Information for NSF/SSO/ISSU Support for VPLS**